## SoundNote

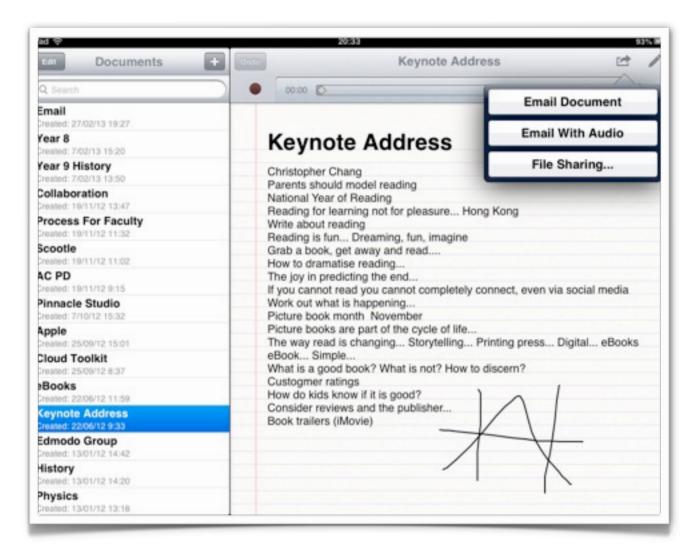

This is **SoundNote**. This app allows you to take notes and sketch diagrams whenever you wish. Yet, there is more to SoundNote, than just that. It will also record audio, syncing the audio track to your notes. This app is perfect for recording lectures and meetings. Simple and uncluttered.

It is stable and reliable. I personally have used it to capture key points and ideas during study days and conferences.

It is a straightforward and easy to use app. There are no complicated buttons or menus. I feel it takes less than two minutes to master.

While taking notes the user can record the spoken voice of the lecturer using the built in microphone on the iPad. I have recorded lectures

,

while taking notes in large theatres and small and the quality of the sound has been excellent. Simply click on the Record button to begin.

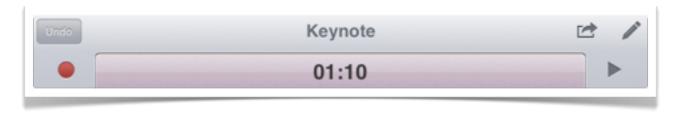

I recorded four separate <u>presentations</u>, each sixty minutes in duration, during a particular study day, and SoundNote performed flawlessly.

While you are typing your notes you can pause and sketch a quick diagram.

All one needs to do is select the pencil icon on the upper right side of the toolbar. When you have finished the sketch click on the keyboard icon on the toolbar upper right to continue typing.

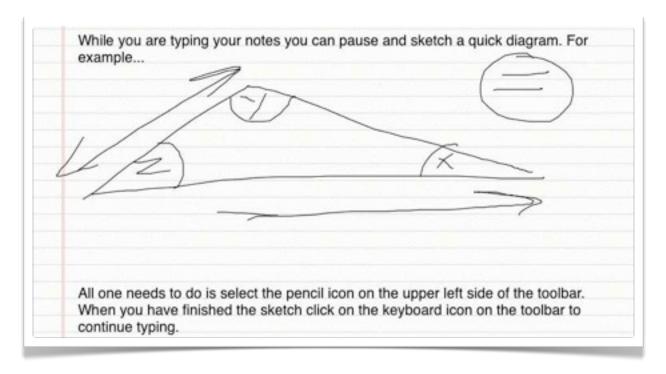

If you wish to review a part of the lecture clicking on the typed notes will take you to the correct sequence or point in the audio recording.

When you have finished with SoundNote you can transfer or publish the notes in a number of ways.

If you click on the share menu located on the upper right hand corner the toolbar you have three choices. They are set out below:

,

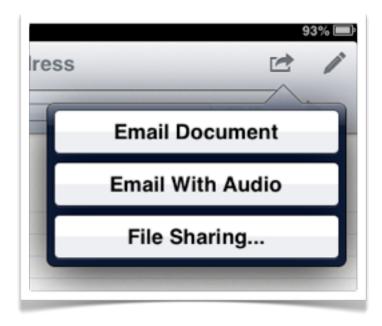

I have utilised all three methods and they work quite well.

Illustrated below are a sample of pdf files and audio files recorded during a series of lectures. Nearly five hours of audio were recorded during the presentations. The notes have a time-strip that can guide you to the relevant portion of the audio recording.

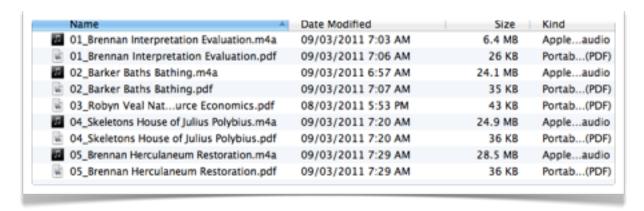

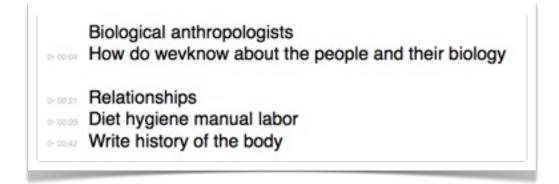

**SoundNote** does exactly what it is designed to do.

,